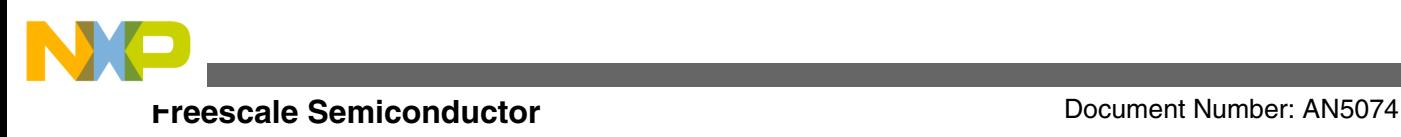

Application Note **Rev 0, 01/2015** 

# **EEPROM Driver for MC56F84xxx and MC56F82xxx DSC Family**

**by: Xuwei Zhou**

## **1 Introduction**

In the Freescale MC56F84xxx DSC family, part or all of FlexNVM together with a RAM block of 1K words called FlexRAM can be used to emulate the characteristics of an EEPROM using a built-in filing system. Once the EEPROM is properly configured, users can manipulate FlexRAM to write to or read from this EEPROM. The filing system does all the record backup work, which users can be blind to.

Refer to MC56F847xx Reference Manual or AN4689: Using EEPROM on MC56F84xxx DSC for more information.

In MC56F82xxx DSC family, FlexNVM or FlexRAM is not available. If EEPROM is desired, you have to emulate it on program Flash by firmware.

This application note describes an EEPROM driver for both MC56F84xxx and MC56F82xxx DSC family. You can use this driver directly through the guidelines in this application note. The application note also describes a method of reprogramming Flash without erasing EEPROM in CodeWarrior10.6.

As for MC56F84xxx DSC family, this driver is suitable for both Small Data Mode and Large Data Mode since it is written in assembly. AN4689 also provides a driver for EEPROM in MC56F84xxx DSC family, but it only applies to Large Data Mode. And as for MC56F82xxx DSC family, this driver uses Flash Driver Library described in AN4860: Flash Driver

#### **Contents**

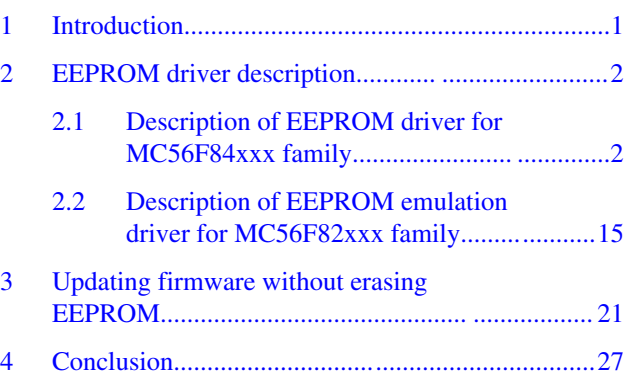

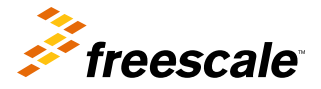

<span id="page-1-0"></span>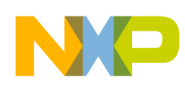

Library for MC56F847xx and MC56F827xx DSC Family together with CRC feature to emulate EEPROM for higher reliability.

## **2 EEPROM driver description**

This driver is developed in order to make the EEPROM in DSC easier and efficient to use. For MC56F84xxx family, there are APIs with byte string, word string, and longword string write&read functions and APIs with byte, word, and longword write&read functions. For MC56F82xxx family, the driver is developed using incremental writing feature in the Erase Sector mode. CRC is performed every time an entry is written into or read from the Flash in order to improve reliability.

## **2.1 Description of EEPROM driver for MC56F84xxx family**

Set EEPROM\_EMULATION to 0 in *EepromDrv\_cfg.h* file to enable drivers for MC56F84xxx family. All functions are written in assembly to fit both small and large data model as well as to increase execution efficiency. [Table 1](#page-2-0) lists all the user-available functions for MC56F84xxx family. This driver is realized in *EepromDrv.c* and *EepromDrv.h*. The driver used in CodeWarrior is shown in Figure 1.

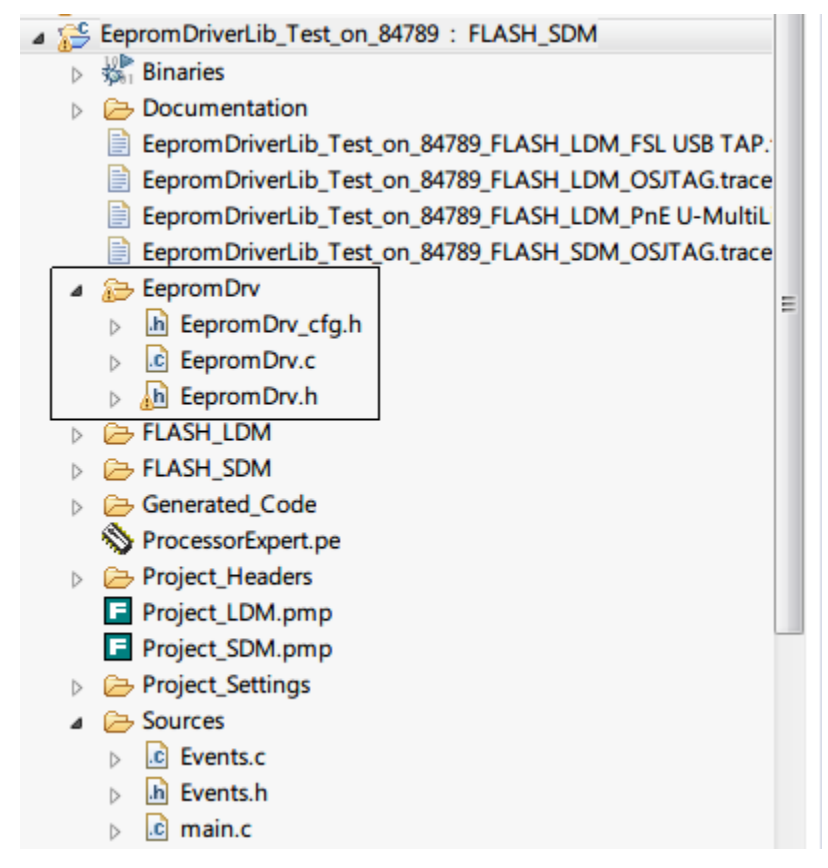

**Figure 1. CodeWarrior projects view showing usage of EEPROM driver for MC56F84xxx family**

<span id="page-2-0"></span>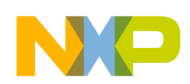

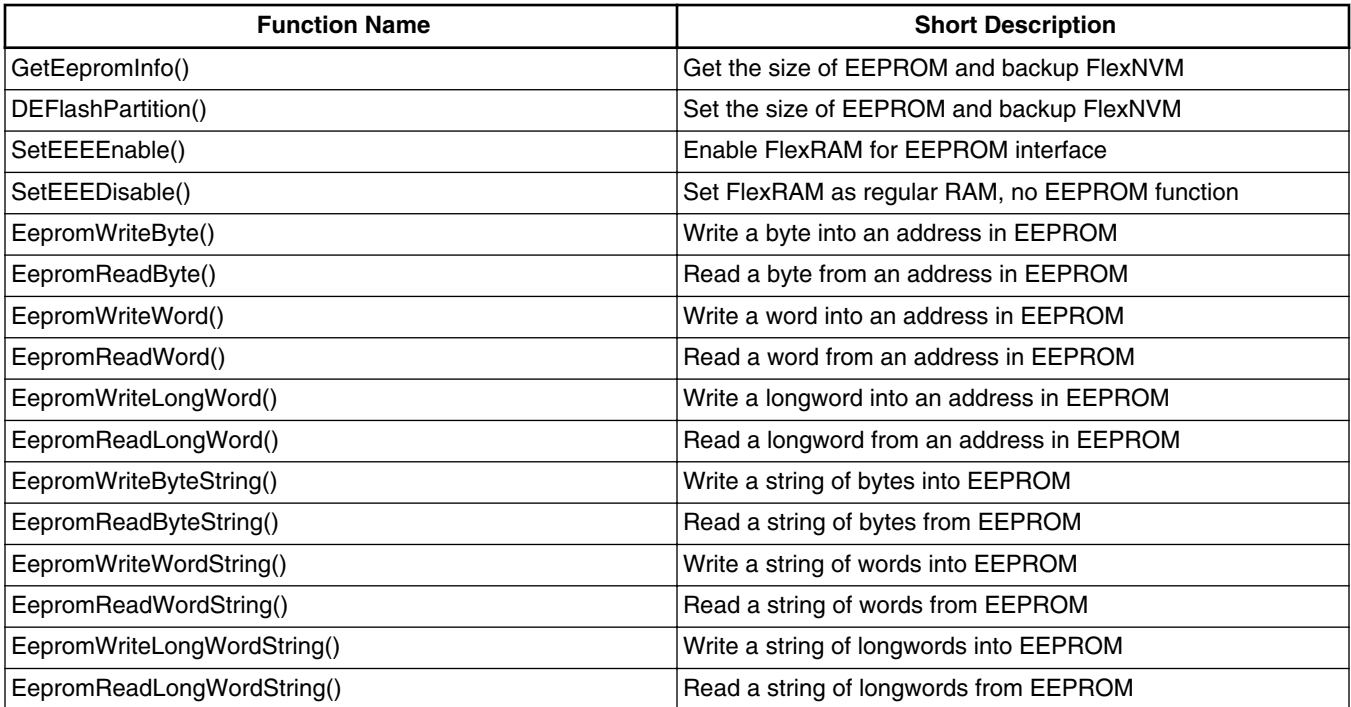

### **Table 1. List of EEPROM drivers for MC56F84xxx family**

All functions use the following data types defined in *EepromDrv.h*:

- UWord8 unsigned byte. Range: [0, 255]
- UWord16 unsigned word (two bytes). Range:  $[0, 2^{16})$
- UWord32 unsigned longword (four bytes). Range:  $[0, 2^{32})$

The return codes are also defined in *EepromDrv.h*. Only the first four functions in Table 1 have return codes. See Table 2 for the list.

### **Table 2. Return codes of EEPROM driver for MC56F84xxx family**

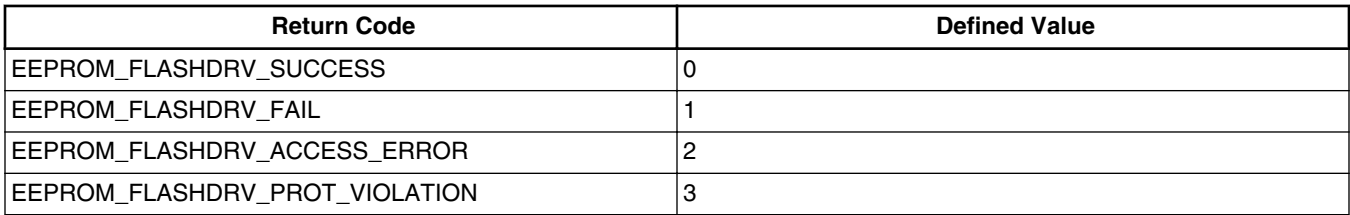

You can partition FlexNVM in two parts: EEPROM backup and Data Flash. Both Program Flash and Data Flash have a small non-volatile information registers called IFR, which are separate from the main memory array. The IFR of Data Flash has 256 bytes, two of which contain EEPROM related information:

• EEESIZE: The least significant four bits in this byte determines the amount of FlexRAM used in each of the available EEPROM subsystems. The available values are defined in *EepromDrv.h* as listed in [Table 3.](#page-3-0)

<span id="page-3-0"></span>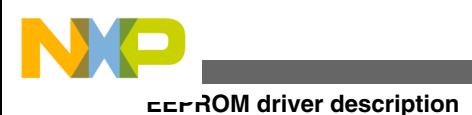

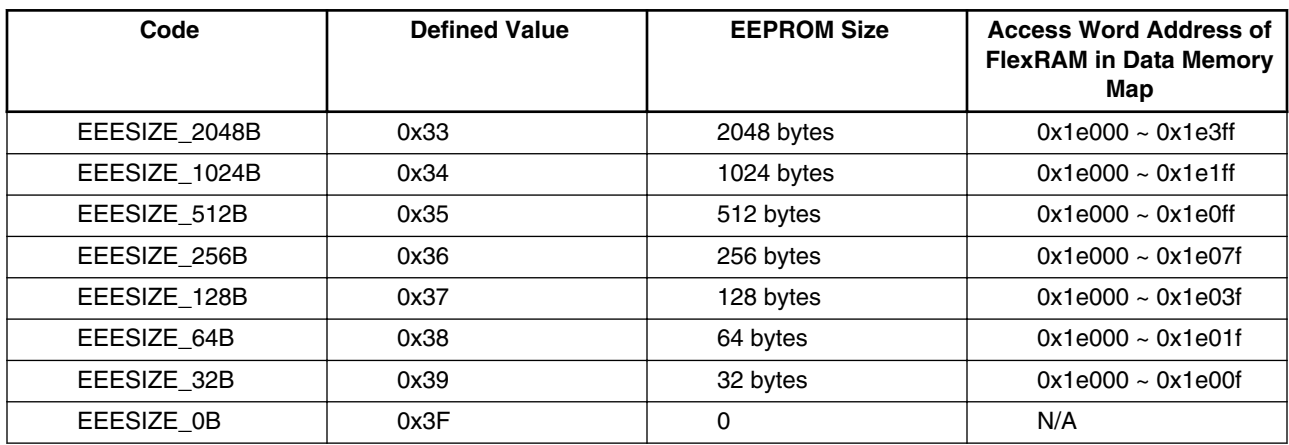

### **Table 3. Available values for EEESIZE**

• DEPART: The least significant four bits in this byte specifies the amount of FlexNVM that is used as EEPROM backup memory. The available values are defined in *EepromDrv.h* as listed in Table 4.

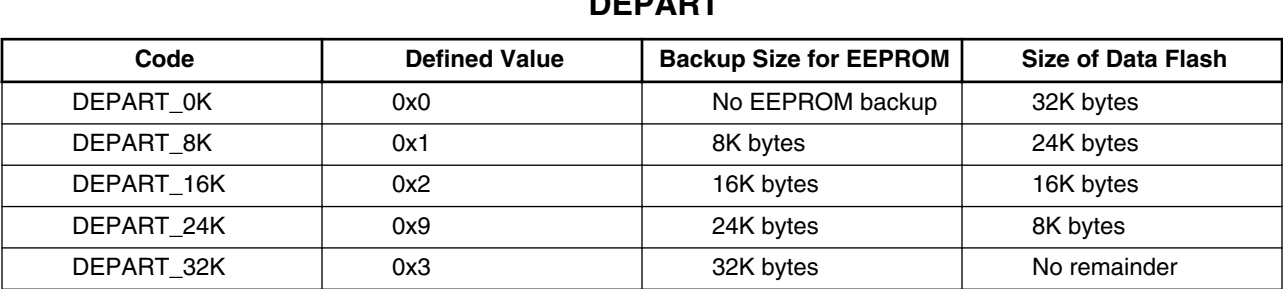

### **Table 4. Available values for DEPART**

During the reset sequence, values of EEESIZE and DEPART determine whether FlexNVM is partitioned for EEPROM backup. If so, EEPROM backup data is copied to the configured FlexRAM and the EEERDY flag in FTFL\_FCNFG register is set. Otherwise, FlexRAM serves as regular RAM and the RAMRDY flag in FTFL\_FCNFG register is set.

EEESIZE and DEPART bytes in Data Flash IFR can be modified by Program Partition command in FTFL module only if Data Flash IFR is already in an erased state, where the value of EEESIZE and DEPART is 0xFF. An Erase All Blocks command or external request of triggering the Erase All command can erase IFR of both Data Flash and Program Flash. See MC56F847xx Reference Manual for more information on FTFL commands.

There are two global variables *uw16EEESize* and *uw16EEBackUpFlashSize* in the driver, which are used to store the value of EEESIZE and DEPART.

Refer to Table 24: Flash command timing specifications in MC56F847xx Advance Information Data Sheet for the performance of all the functions listed in this section.

## **2.1.1 GetEepromInfo()**

This function reads the IFR of Data Flash to get the value of EEESIZE and DEPART. Read Resource command is executed to realize the reading and store the values to variables *uw16EEESize* and *uw16EEBackUpFlashSize*. This function should be invoked once before EEPROM is used. The values of *uw16EEESize* and *uw16EEBackUpFlashSize* tell whether EEPROM is configured:

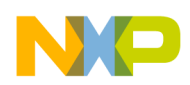

- $uw16EESize = 0$ *xFF and*  $uw16EEBackUpFlashSize = 0$ *xFF*: No backup FlexNVM, EEPROM is not configured.
- *uw16EEESize != 0xFF or uw16EEBackUpFlashSize != 0xFF*: EEPROM has been configured. The least significant four bits of this two variables reflect the size of EEPROM and backup FlexNVM.

Prototype of this function is:

UWord32 GetEepromInfo(void);

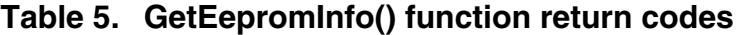

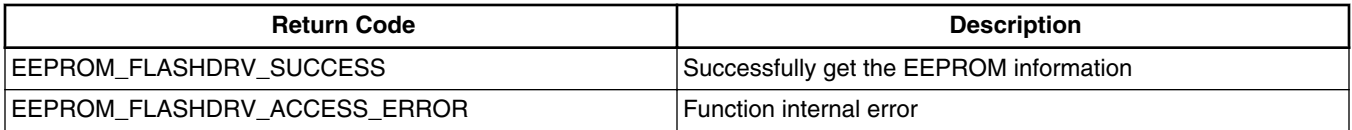

[Listing 1 on page 6](#page-5-0) shows how to use *GetEepromInfo()* for EEPROM initialization.

## **2.1.2 DEFlashPartition()**

This function configures the size of EEPROM and backup FlexNVM by programming EEESIZE and DEPART if the EEPROM has not been configured during initialization. The Program Partition command is executed, which prepares the FlexNVM block for use as Data Flash, EEPROM backup, or a combination of both and initializes the FlexRAM.

Once the Program Partition command is launched, EEESIZE and DEPART in Data Flash IFR are checked to see if they have been erased. If erased, this command erases the contents of the FlexNVM memory, and the FlexNVM is partitioned for EEPROM backup accordingly. The allocated EEPROM backup sectors are formatted for EEPROM use. Finally, the partition codes in Table 6 are programmed into the Data Flash IFR. This command also verifies that the partition codes read back correctly after programming. EEERDY flag in FTFL\_FCNFG will set if FlexNVM is partitioned successfully for EEPROM backup.

Prototype of this function is:

UWord32 DEFlashPartition(UWord8 EEEDataSize, UWord8 EEBackUpFlashSize);

The function parameters and return codes are listed in following tables.

| <b>Parameter Name</b> | <b>Parameter Type</b> | <b>Description</b>                                                |
|-----------------------|-----------------------|-------------------------------------------------------------------|
| EEEDataSize           | UWord8                | Configure the size of EEPROM. Use the<br>code in Table 3.         |
| EEBackUpFlashSize     | UWord8                | Configure the backup Data Flash size.<br>Use the code in Table 4. |

**Table 6. DEFlashPartition() function parameters**

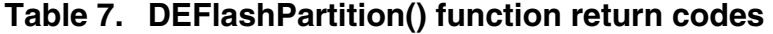

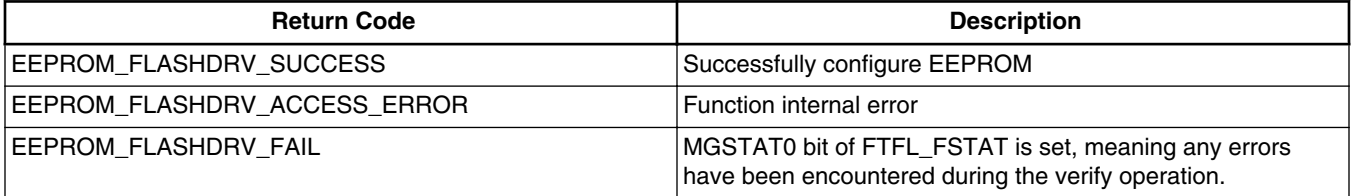

<span id="page-5-0"></span>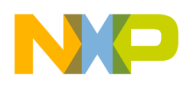

Avoid the following operations or else EEPROM\_FLASHDRV\_ACCESS\_ERROR will occur:

- Invoke *DEFlashPartition()* when EEPROM has already been configured, namely, either EEESIZE != 0xFF or  $DEPART := 0xFF$ .
- Pass the code DEPART\_0K to EEBackUpFlashSize, and pass a code to EEEDataSize that allocates FlexRAM for EEPROM.
- Pass the code EEESIZE\_0B to EEEDataSize, and pass a code to EEBackUpFlashSize that allocates space for EEPROM backup.

### **Listing 1. Use of GetEepromInfo() and DEFlashPartition() functions for EEPROM initialization**

```
#include "EepromDrv.h"
Word16 w16Stat;
void main(void)
{
   /*** Processor Expert internal initialization. DON'T REMOVE THIS CODE!!! ***/
  PE low level init();
   w16Stat = GetEepromInfo(); 
  if((uw16EEESize&0x00ff) == 0xff) &&((uw16EEBackUpFlashSize&0x00ff) == 0xff) && (w16Stat == EEPROM_FLASHDRV_SUCCESS))
 {
      // Data Flash will be erased during partition
      // 256bytes of EEPROM, with 16K bytes FlexNVM as backup
     w16Stat = DEFlashPartition (EEESIZE 256B, DEPART 16K); }
}
```
## **2.1.3 SetEEEEnable()**

This function enables FlexRAM as the interface to EEPROM. The Set FlexRAM Function command is executed and makes the FlexRAM available for EEPROM. The existing EEPROM data from the EEPROM backup record space is copied to the FlexRAM by flash module when the command completes, and EEERDY flag in FTFL\_FCNFG is set, RAMRDY flag is cleared. In this scenario, normal read and write access to the FlexRAM is available, but writes to the FlexRAM also invoke EEPROM activity. Use EEPROM write and read functions provided in this application note to operate EEPROM.

Prototype of this function is:

UWord32 SetEEEEnable(void);

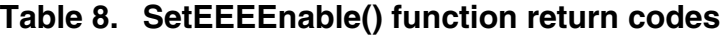

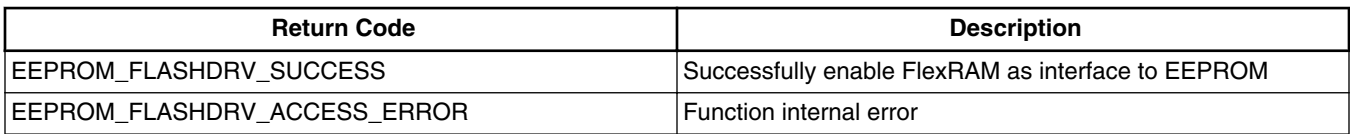

#### **NOTE**

When *DEFlashPartition()* is successfully executed and FlexRAM is already configured as interface to EEPROM, it is unnecessary to invoke *SetEEEEnable()* right after *DEFlashPartition()*.

## **2.1.4 SetEEEDisable()**

<span id="page-6-0"></span>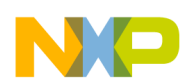

This function sets FlexRAM as traditional RAM, but not the interface to EEPROM. The Set FlexRAM Function command is executed with making the FlexRAM available as traditional RAM. The entire FlexRAM is written with ones by flash module when the command completes, and RAMRDY flag in FTFL\_FCNFG is set, EEERDY flag is cleared. In this scenario, normal read and write access to the FlexRAM is available.

Prototype of this function is:

UWord32 SetEEEDisable(void);

### **Table 9. SetEEEDisable() function return codes**

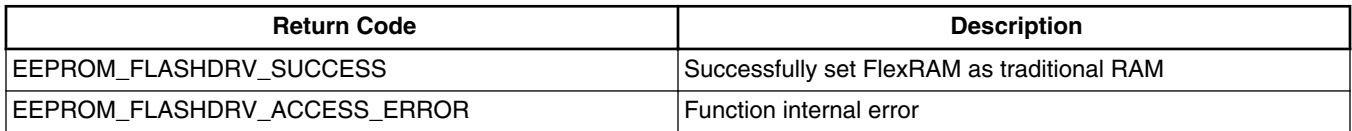

#### **NOTE**

When FlexRAM is configured as traditional RAM, use LDM to access it because the start word address of FlexRAM is 0x1E000, which is beyond 16 bits. Or use the inline functions in *EepromDrv.h* to access FlexRAM, which are suitable for both SDM and LDM.

Listing 2 on page 7 shows how to use *SetEEEEnable()* and *SetEEEDisable()* to change the role of FlexRAM

#### **Listing 2. Use of SetEEEEnable() and SetEEEDisable() to change the role of FlexRAM.**

```
#include "EepromDrv.h"
UWord8 uw8Data;
void main(void)
{ 
   /*** Processor Expert internal initialization. DON'T REMOVE THIS CODE!!! ***/ 
   PE_low_level_init(); 
   /*
   /* EEPROM initialization */
   // FlexNVM partition...
   EepromWriteByte(EEPROM_BASE_ADDR_BYTE, 0x12);//Write data 0x12 to the first byte cell of 
                                                  //EEPROM
   SetEEEDisable(); // Set FlexRAM as traditional RAM 
   /*
       Inline functions below can be used:
      UWord32 FlexRAM ReadLongword(register UWord32 dwAddress);
      void FlexRAM WriteLongword(register UWord32 dwAddress, register UWord32 dwData);
      UWord16 FlexRAM ReadWord(reqister UWord32 dwAddress);
       void FlexRAM_WriteWord(register UWord32 dwAddress, register UWord16 dwData);
       UWord8 FlexRAM_ReadByte(register UWord32 dwAddress);
      void FlexRAM WriteByte(reqister UWord32 dwAddress, reqister UWord8 dwData);
   */
   // Use FlexRAM for other operations... 
   SetEEEEnable(); // Set FlexRAM as interface to EEPROM.
   EepromReadByte(EEPROM_BASE_ADDR_BYTE,&uw8Data ); //Read the first byte cell of EEPROM and
                                                       //store the data to uw8Data,the value is
                                                       //still 0x12
```
}

## **2.1.5 EepromWriteByte()**

When EEPROM has been properly configured, use this function to write a byte  $(8-bit)$  to the desired address in EEPROM.

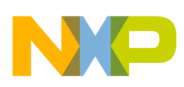

Prototype of this function is:

void EepromWriteByte(UWord32 byteAddr,UWord8 data);

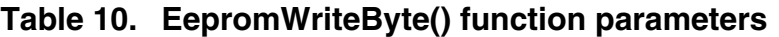

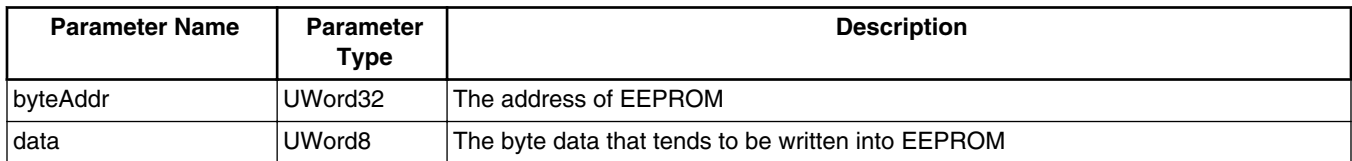

For instance, if EEPROM size is configured to be 64 bytes using constant *EEESIZE\_64B*, the available EEPROM byte address range is 0x3C000~0x3C03F. There's a macro definition in *Eeprom.h*:

#define EEPROM\_BASE\_ADDR\_BYTE 0x3c000

You can use EEPROM\_BASE\_ADDR\_BYTE as the base address when EEPROM is accessed in bytes.

## **2.1.6 EepromReadByte()**

This function is to read a byte from a specified byte address in EEPROM.

Prototype of this function is:

void EepromReadByte(UWord32 byteAddr, UWord8 \*data);

### **Table 11. EepromReadByte() function parameters**

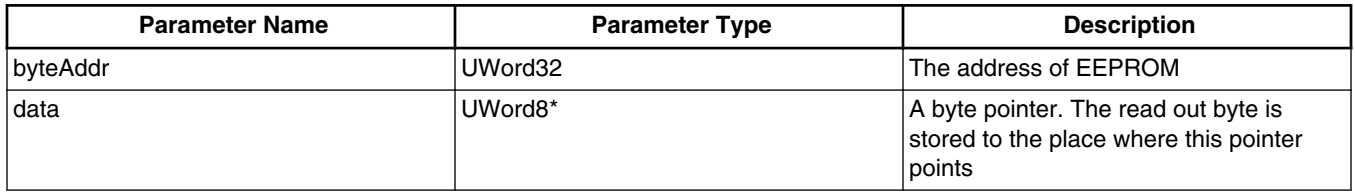

[Listing 2 on page 7](#page-6-0) also shows how to use *EepromWriteByte()* and *EepromReadByte()* to write a byte to and read a byte from EEPROM.

## **2.1.7 EepromWriteByteString()**

This function writes a string of bytes data to EEPROM.

Prototype of this function is:

void EepromWriteByteString(UWord32 byteAddr,UWord8\* data, UWord16 length);

### **Table 12. EepromWriteByteString() function parameters**

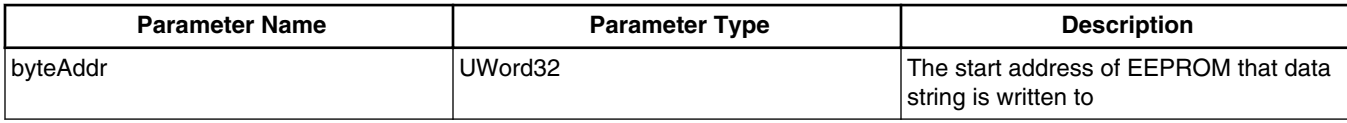

*Table continues on the next page...*

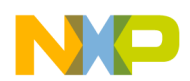

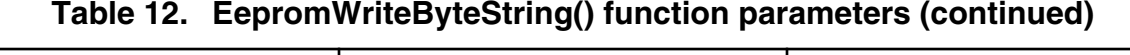

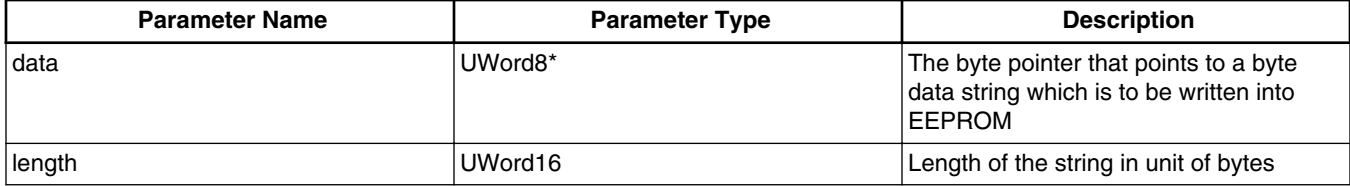

## **2.1.8 EepromReadByteString()**

This function reads a string of bytes data out of EEPROM from a specified start byte address.

Prototype of this function is:

void EepromReadByteString(UWord32 byteAddr, UWord8\* data, UWord16 length);

### **Table 13. EepromReadByteString() function parameters**

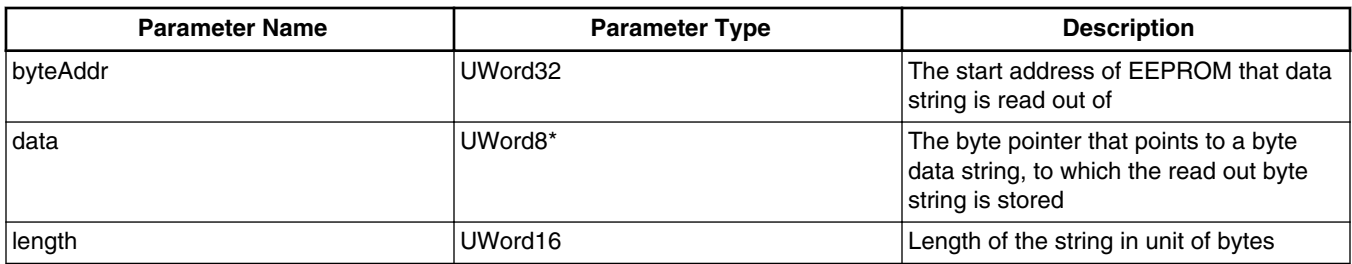

Listing 3 on page 9 shows how to use *EepromWriteByteString()* and *EepromReadByteString()* to access EEPROM.

### **Listing 3. Use of EepromWriteByteString() and EepromReadByteString() to access EEPROM**

```
#include "EepromDrv.h"<br>UWord8 uw8Num[32];
        uw8Num[32];
UWord8 uw8NumRd[32];<br>Word16 w16Stat;
        w16Stat;
void main(void)
{
   /*** Processor Expert internal initialization. DON'T REMOVE THIS CODE!!! ***/
  PE low_level_init();
  Word8 \overline{i};
   /* EEPROM initialization, 32 bytes of EEPROM with 16K bytes of FlexNVM backup */
   w16Stat = GetEepromInfo(); 
  if((uw16EEESize&0x00ff) == 0xff) &&((uw16EEBackUpFalse&0x00ff) == 0xff) && (w16Stat == EEPROM_FLASHDRV_SUCCESS))
 {
      // Data Flash will be erased during partition
      // 32 bytes of EEPROM, with 16K bytes FlexNVM as backup
     w16Stat = DEFINPartition(EEESIZE 32B, DEPART 16K); } 
  for(i=0; i<32; i++) {
     uw8Num[i] += i; }
   /* 32 bytes in uw8Num[0]~uw8Num[31] are written into EEPROM sequentially */
```
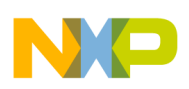

```
EepromWriteByteString(EEPROM_BASE_ADDR_BYTE,uw8Num,32);
  /* The data residing in EEPROM_BASE_ADDR_BYTE to (EEPROM_BASE_ADDR_BYTE+31) of EEPROM
    Are read out and stored in uw8NumRd[0]~uw8NumRd[31] */
 EepromReadByteString(EEPROM_BASE_ADDR_BYTE,uw8NumRd,32);
}
```
## **2.1.9 EepromWriteWord()**

In contrast to *EepromWriteByte()* function, a 16-bit word data is written into EEPROM. The difference lies in the address of EEPROM. For instance, if EEPROM size is configured to be 64 bytes using constant *EEESIZE\_64B*, the available EEPROM word address range is 0x1E000~0x1E01F.

There is a macro definition in *Eeprom.h*:

#define EEPROM\_BASE\_ADDR\_WORD 0x1e000

You can use EEPROM\_BASE\_ADDR\_WORD as the base address when EEPROM is accessed in words.

Prototype of this function is:

void EepromWriteWord(UWord32 wordAddr,UWord16 data);

#### **Table 14. EepromWriteByte() function parameters**

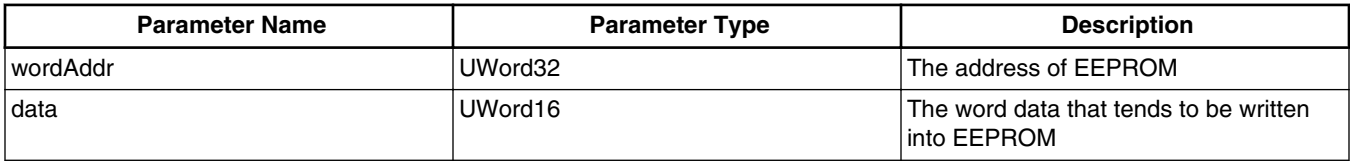

#### **NOTE**

Byte address EEPROM\_BASE\_ADDR\_BYTE and (EEPROM\_BASE\_ADDR\_BYTE +1) actually refer to the least significant byte and most significant byte of word address EEPROM\_BASE\_ADDR\_WORD. The rest can be done in the same manner to understand the relationship between byte address and word address.

## **2.1.10 EepromReadWord()**

This function is to read a word from a specified word address in EEPROM.

Prototype of this function is:

void EepromReadWord(UWord32 wordAddr, UWord16 \*data);

#### **Table 15. EepromReadByte() function parameters**

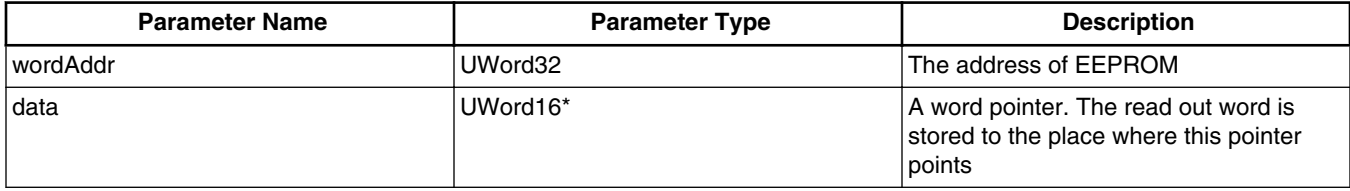

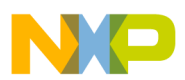

Listing 4 on page 11 shows how to use *EepromWriteWord()* and *EepromReadWord()* to write a word to and read a word from EEPROM.

### **Listing 4. Use of EepromWriteWord() and EepromReadWord() to access EEPROM**

```
#include "EepromDrv.h"
UWord16 uw16Num;
UWord16 uw16NumRd;<br>Word16 w16Stat;
          w16Stat;
void main(void)
{
   /*** Processor Expert internal initialization. DON'T REMOVE THIS CODE!!! ***/
  PE low level init();
   /* EEPROM initialization, 32 bytes of EEPROM with 16K bytes of FlexNVM backup */
   w16Stat = GetEepromInfo(); 
  if((uw16EEESize&0x00ff) == 0xff) & (uw16EEBackUpFlashSize&0x00ff) == 0xff) && (w16Stat == EEPROM_FLASHDRV_SUCCESS))
 {
      // Data Flash will be erased during partition
      // 32 bytes of EEPROM, with 16K bytes FlexNVM as backup
      w16Stat = DEFlashPartition(EEESIZE_32B,DEPART_16K);
   } 
   uw16Num = 0x4567;
   EepromWriteWord(EEPROM_BASE_ADDR_WORD+2,uw16Num);// write 0x4567 to address of 0x1e002
   EepromReadWord(EEPROM_BASE_ADDR_WORD+2,&uw16NumRd);// read the word data in 0x1e002 out to
                                                        // variable uw16NumRd
}
```
## **2.1.11 EepromWriteWordString()**

This function writes a string of words data to EEPROM.

Prototype of this function is:

```
void EepromWriteWordString(UWord32 wordAddr, UWord16* data, UWord16 length);
```
**Table 16. EepromWriteWordString() function parameters**

| <b>Parameter Name</b> | <b>Parameter Type</b> | <b>Description</b>                                                                                 |
|-----------------------|-----------------------|----------------------------------------------------------------------------------------------------|
| wordAddr              | UWord32               | $\dagger$ The start word address of EEPROM that $\dagger$<br>data string is written to             |
| data                  | UWord16*              | The word pointer that points to a word<br>data string which is to be written into<br><b>EEPROM</b> |
| length                | UWord16               | Length of the string in unit of words                                                              |

## **2.1.12 EepromReadWordString()**

This function reads a string of words data out of EEPROM from a specified start word address.

Prototype of this function is:

void EepromReadWordString(UWord32 wordAddr,UWord16\* data, UWord16 length);

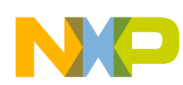

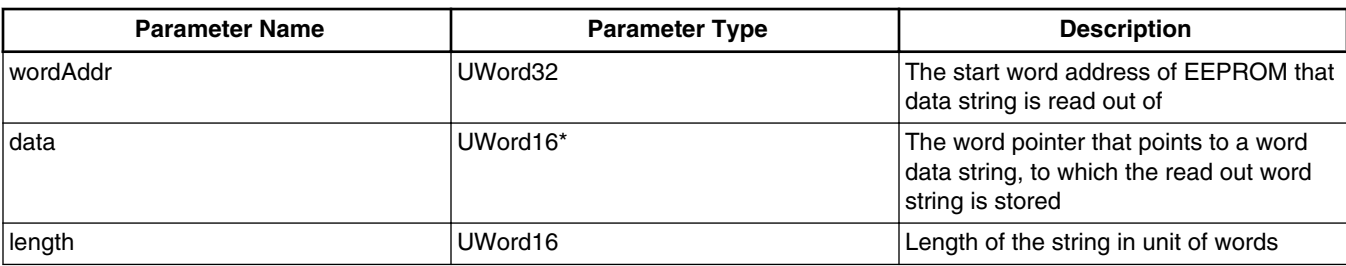

#### **Table 17. EepromReadWordString() function parameters**

Listing 5 on page 12 shows how to use *EepromWriteWordString()* and *EepromReadWordString()* to access EEPROM.

### **Listing 5. Use of EepromWriteWordString() and EepromReadWordString() to access EEPROM**

```
#include "EepromDrv.h"
UWord16 uw16Num[32];
UWord16 uw16NumRd[32];<br>Word16 w16Stat:
         w16Stat;
void main(void)
{
   /*** Processor Expert internal initialization. DON'T REMOVE THIS CODE!!! ***/
  PE low level init();
   Word8 i;
   /* EEPROM initialization, 64 bytes of EEPROM with 16K bytes of FlexNVM backup */
   w16Stat = GetEepromInfo(); 
  if((uw16EEESize@0x00ff) == 0xff) & (uw16EEBackUpFlashSize@0x00ff) == 0xff) && (w16Stat == EEPROM_FLASHDRV_SUCCESS))
 {
       // Data Flash will be erased during partition
       // 64 bytes of EEPROM, with 16K bytes FlexNVM as backup
     w16Stat = DEFlashPartition(EEESIZE 64B,DEPART 16K);
   } 
  for(i=0; i<32; i++) {
  uw16Num[i] += i; }
   /* 32 words in uw16Num[0]~uw16Num[31] are written into EEPROM sequentially */
  EepromWriteWordString(EEPROM_BASE_ADDR_WORD,uw16Num,32);
   /* The data residing in EEPROM_BASE_ADDR_WORD to (EEPROM_BASE_ADDR_WORD+31) of EEPROM
     Are read out and stored in \overline{uw16NumRd[0]} ~uw16NumRd[31] */
   EepromReadWordString(EEPROM_BASE_ADDR_WORD,uw16NumRd,32);
}
```
## **2.1.13 EepromWriteLongWord()**

In contrast to *EepromWriteByte()* function, a 32-bit long word data is written into EEPROM. The difference lies in the address of EEPROM. For instance, if EEPROM size is configured to be 64 bytes using constant *EEESIZE\_64B*, which means the space can hold up to 16 long words. The available EEPROM long word addresses in sequence is:

0x1E000, 0x1E002, 0x1E004, 0x1E006, 0x1E008, 0x1E00A, 0x1E00C, 0x1E00E 0x1E010, 0x1E012, 0x1E014, 0x1E016, 0x1E018, 0x1E01A, 0x1E01C, 0x1E01E

Notice, the address for long word access in EEPROM should be an even number.

Prototype of this function is:

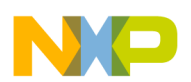

#### void EepromWriteLongWord(UWord32 wordAddr,UWord32 data); **Table 18. EepromWriteLongWord() function parameters**

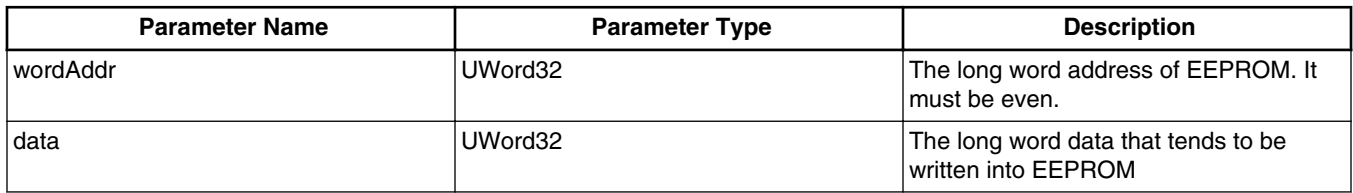

## **2.1.14 EepromReadLongWord()**

This function is to read a long word from a specified long word address in EEPROM.

Prototype of this function is:

```
EepromReadLongWord(UWord32 wordAddr,UWord32 *data);
```
### **Table 19. EepromReadByte() function parameters**

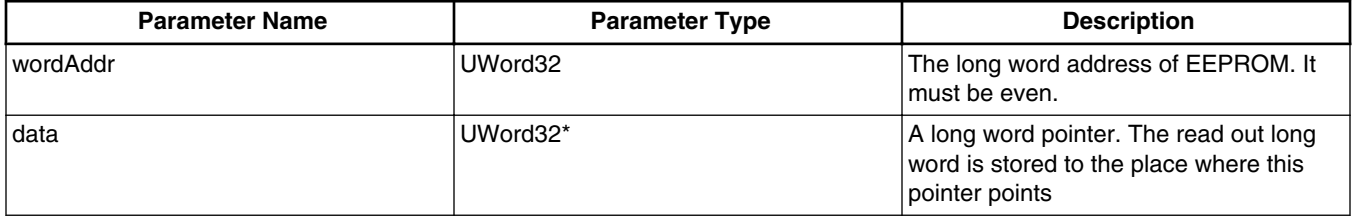

Listing 6 on page 13 shows how to use *EepromWriteLongWord()* and *EepromReadLongWord()* to write a long word to and read a long word from EEPROM.

### **Listing 6. Use of EepromWriteLongWord() and EepromReadLongWord() to access EEPROM**

```
#include "EepromDrv.h"
UWord32 uw32Num,uw32Num1;
UWord32 uw32NumRd,uw32NumRd1;
Word16 w16Stat;
void main(void)
{
   /*** Processor Expert internal initialization. DON'T REMOVE THIS CODE!!! ***/
 PE_low_level_init();
   /* EEPROM initialization, 32 bytes of EEPROM with 16K bytes of FlexNVM backup */
  w16Stat = GetEepromInfo(); 
  if((uw16EEESize&0x00ff) == 0xff) & (uw16EEBackUpFlashSize&0x00ff) == 0xff) && (w16Stat == EEPROM_FLASHDRV_SUCCESS))
 {
      // Data Flash will be erased during partition
      // 32 bytes of EEPROM, with 16K bytes FlexNVM as backup
     w16Stat = DEFlashPartition(EEESIZE 32B,DEPART 16K);
   } 
  uw32Num = 0x11223344;
  uw32Num1 = 0x55667788;
   EepromWriteLongWord(EEPROM_BASE_ADDR_WORD,uw32Num);// write 0x11223344 to address of 
                                                       // 0x1e000
```
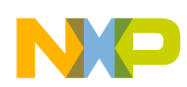

```
 EepromWriteLongWord(EEPROM_BASE_ADDR_WORD+2,uw32Num1);// write 0x55667788 to address of 
                                                           // 0x1e002
   EepromReadLongWord(EEPROM_BASE_ADDR_WORD,&uw32NumRd);// read the word data in 0x1e000 out 
                                                          // to variable uw32NumRd
  EepromReadLongWord(EEPROM_BASE_ADDR_WORD+2,&uw32NumRd1);// read the word data in 0x1e002 
                                                             // out to variable uw32NumRd1
}
```
## **2.1.15 EepromWriteLongWordString()**

This function writes a string of long words data to EEPROM. Be sure the start address is an even address.

Prototype of this function is:

void EepromWriteLongWordString(UWord32 wordAddr,UWord32\* data, UWord16 length);

### **Table 20. EepromWriteLongWordString() function parameters**

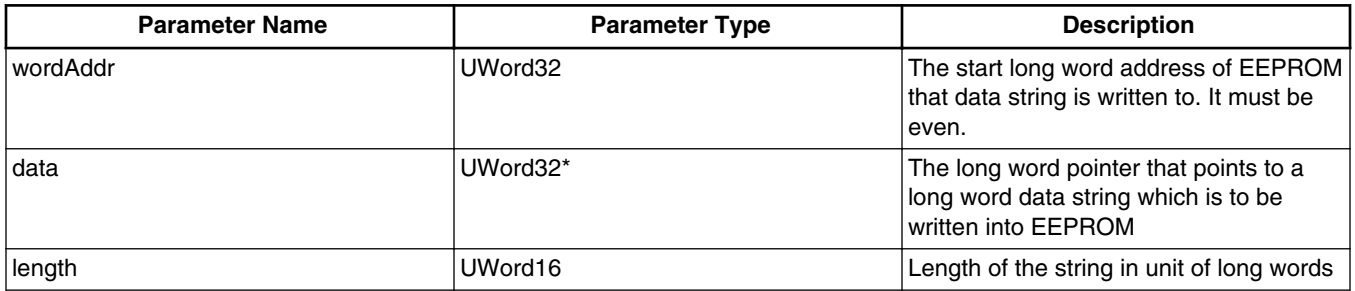

## **2.1.16 EepromReadLongWordString()**

This function reads a string of long words data out of EEPROM from a specified start long word address, which should be an even address.

Prototype of this function is:

void EepromReadLongWordString(UWord32 wordAddr,UWord32\* data, UWord16 length);

### **Table 21. EepromReadLongWordString() function parameters**

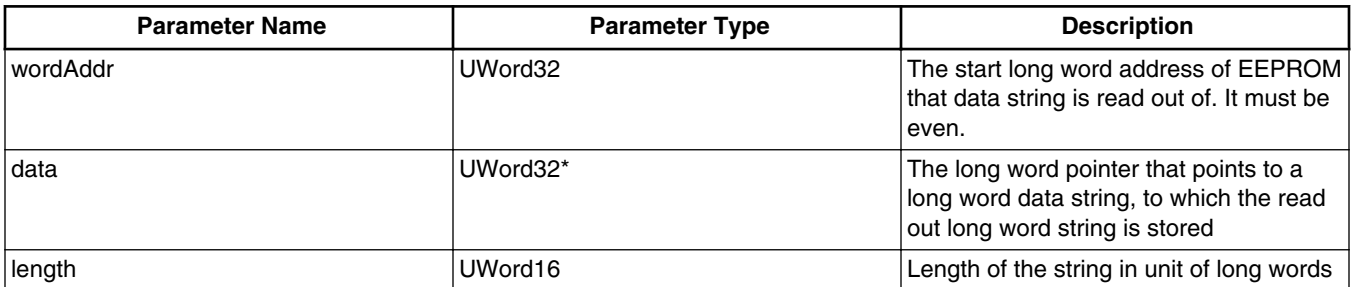

<span id="page-14-0"></span>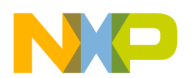

Listing 7 on page 15 shows how to use *EepromWriteLongWordString()* and *EepromReadLongWordString()* to access EEPROM.

### **Listing 7. Use of EepromWriteLongWordString() and EepromReadLongWordString() to access EEPROM**

```
#include "EepromDrv.h"
UWord32 uw32Num[16];<br>UWord32 uw32NumRd[16
UWord32 uw32NumRd[16];<br>Word16 w16Stat:
          w16Stat;
void main(void)
{
   /*** Processor Expert internal initialization. DON'T REMOVE THIS CODE!!! ***/
  PE low level init();
   Word8 i;
   /* EEPROM initialization, 64 bytes of EEPROM with 16K bytes of FlexNVM backup */
   w16Stat = GetEepromInfo(); 
  if((uw16EEESize&0x00ff) == 0xff) & (uw16EEBackUpFlashSize&0x00ff) == 0xff) && (w16Stat == EEPROM_FLASHDRV_SUCCESS))
     {
      // Data Flash will be erased during partition
      // 64 bytes of EEPROM, with 16K bytes FlexNVM as backup
      w16Stat = DEFlashPartition(EEESIZE_64B,DEPART_16K);
   } 
  for(i=0; i<16; i++) {
     uw16Num[i] += i; }
   /* 16 long words in uw32Num[0]~uw32Num[15] are written into EEPROM sequentially */
  EepromWriteLongWordString(EEPROM_BASE_ADDR_WORD,uw32Num,16);
   /* The long word data residing in EEPROM_BASE_ADDR_WORD to (EEPROM_BASE_ADDR_WORD+30) of 
     EEPROM are read out and stored in uw32NumRd[0]~uw32NumRd[15] */
   EepromReadLongWordString(EEPROM_BASE_ADDR_WORD,uw32NumRd,16);
```

```
}
```
## **2.2 Description of EEPROM emulation driver for MC56F82xxx family**

The Flash Driver Library described in AN4860 is used here to emulate EEPROM, so the related source files should be integrated in the IDE as well as *EepromDrv.c*, *EepromDrv.h* and *EepromDrv\_cfg.h*. The driver used in CodeWarrior is shown in [Figure 2](#page-15-0). Several settings are necessary to use this driver:

In *EepromDrv\_cfg.h*:

• Set EEPROM\_EMULATION to 1 to enable drivers for MC56F82xxx family.

In *FlashDrv\_cfg.h*:

- Set *FLASHDRV\_FLSHCNT* to 1.
- Configure the size of Flash by setting *FLASHDRV\_PRIMARY\_START*, *FLASHDRV\_PRIMARY\_END* and *FLASHDRV\_PRIMARY\_SECTOR\_SIZE* properly. *FLASHDRV\_PRIMARY\_SECTOR\_SIZE* is always 0x200 for MC56F82xxx family, but *FLASHDRV\_PRIMARY\_END* may be different for different parts.
- Set *FLASHDRV\_IWRT\_ENABLE* to 1 to enable incremental flash writing feature.
- Set *FLASHDRV\_IWRT\_ERASE\_ALL*" to 0 to make sure only a sector is erased once the memory that emulates EEPROM is full.

<span id="page-15-0"></span>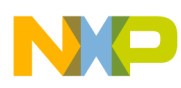

- Set *FLASHDRV\_COPY2RAM* to 1 to make sure flash command executing functions are running in RAM.
- Set a reasonable number to *FLASHDRV\_IWRT\_SECT\_CNT*, which decides how many sectors are used to emulate EEPROM. Make sure at least two sectors are used, or else there will be no backup, which is not quite safe in case of sudden power off. Three sectors are used in the example project.

Modify the linker file according to AN4860.

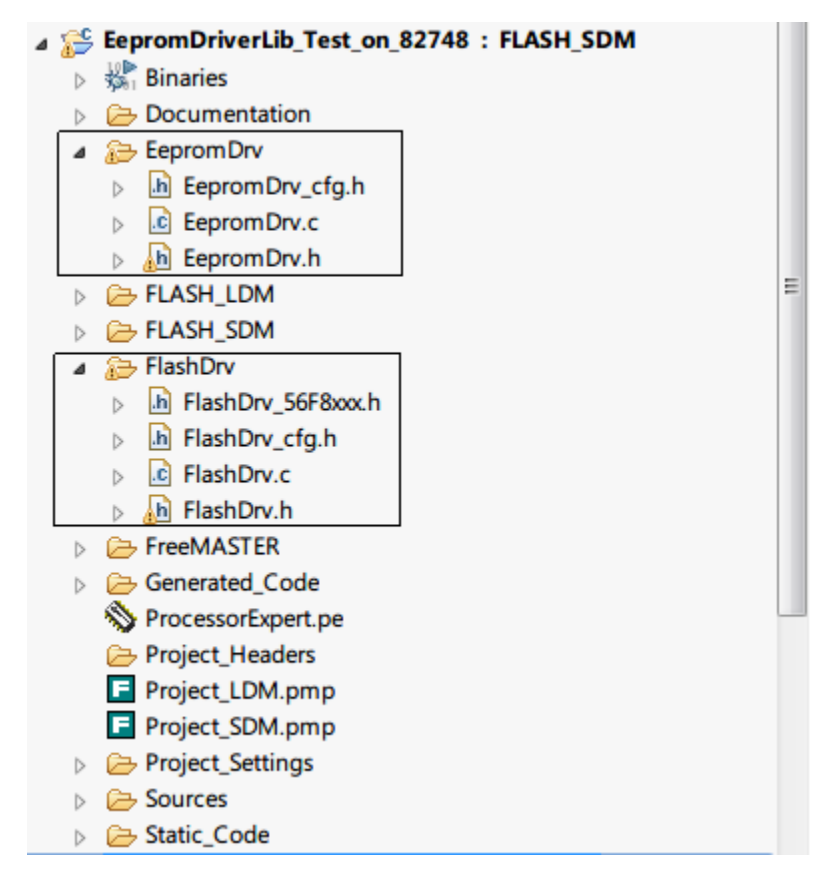

### **Figure 2. CodeWarrior projects view showing usage of EEPROM driver for MC56F82xxx family**

In *FlashDrv Cfg.h* file, there is a variable type definition:

```
typedef struct
{
     unsigned int dwEntryNum[200]; // user defined variables
     int dwCrcSum;
} FLASHDRV_IWRT_DATA_T, *LPFLASHDRV_IWRT_DATA_T;
```
The *unsigned int dwEntryNum [200]* can be substituted with any other variables according to your specific applications, any variable type will do, but make sure the size does not exceed 512 words. *" intdwCrcSum;"* must be kept unchanged because the driver uses this variable to store the CRC-16 code.

The EEPROM emulation is based on entry incremental writing feature with Erase Sector mode, refer to AN4860 for details. The structure of an entry is defined in *FlashDrv*.c:

```
typedef struct
{
     unsigned long int dwMark; // Identificator of entry<br>FLASHDRV IWRT DATA T entry; // User-defined increme
                                              // User-defined incremental writing data structure
\} FLASHDRV IWRT ENTRY T, *LPFLASHDRV IWRT ENTRY T;
```
A global entry variable is also defined in "FlashDrv.c":

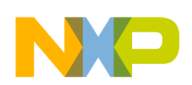

FLASHDRV\_IWRT\_ENTRY\_T\_FLASHDRV\_IWRT\_ENTRY = {0, FLASHDRV\_IWRT\_DATA\_INIT};

A pointer is defined to point to this entry variable:

FLASHDRV\_IWRT\_DATA\_T \**FLASHDRV\_IWRT\_DATA* = &(*FLASHDRV\_IWRT\_ENTRY*.entry);

From user's perspective, there are two ways to access the user defined data in the entry. For example:

- *FLASHDRV\_IWRT\_DATA*->dwEntryNum [2]
- *FLASHDRV\_IWRT\_ENTRY*.entry.dwEntryNum [2]

#### **Table 22. List of EEPROM emulation drivers for MC56F82xxx family**

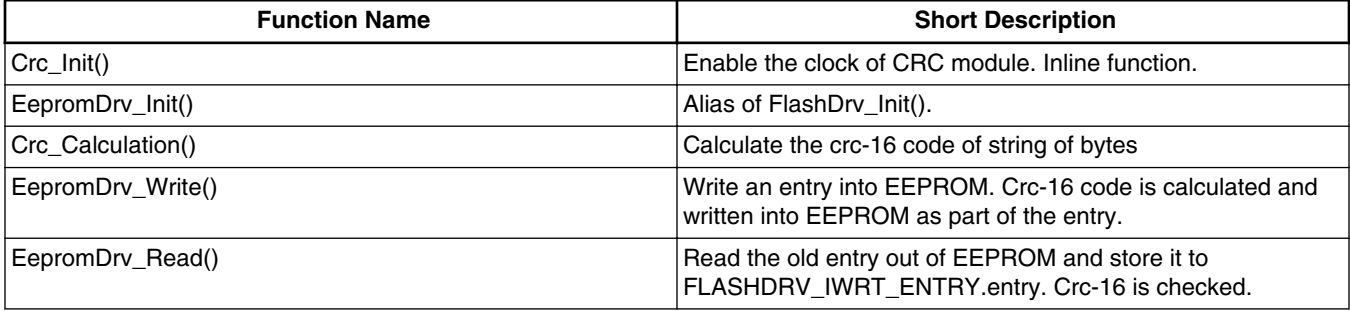

## **2.2.1 Crc\_Init()**

This is an inline function that enables clock of CRC module in MC56F82xxx family.

#define Crc\_Init() (UD\_SIM\_PCE2|=0x0020)

The CRC generator module uses the 16-bit CRC-CCITT polynomial,  $x^{16}+x^{12}+x^5+1$  to generate a CRC code for error detection.

## **2.2.2 Crc\_Calculation()**

This function calculates the CRC code for a string of bytes using the CRC module described in Section 2.2.1. *Crc\_Init()* must be invoked before calculation.

Prototype of this function is:

UWord16 Crc Calculation(UWord8 \*pbData, UWord16 w16Cnt);

The returned 16-bit data is the CRC code.

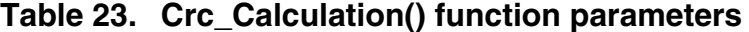

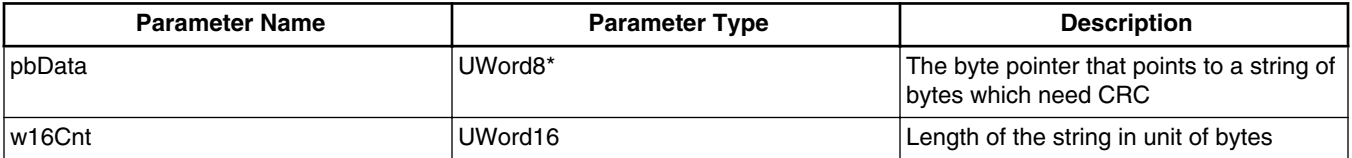

This function is invoked in *EepromDrv\_Write()* and *EepromDrv\_Read()*. You can use this function to calculate the CRC of other data because it is a general purpose function. Listing 8 on page 18 shows how to use it.

### **Listing 8. Use of Crc\_Calculation() and to calculate CRC code for a string of bytes**

```
#include "EepromDrv.h"
UWord8 uw8Data[12];
UWord16 uw16Crc;
void main(void)
{
   /*** Processor Expert internal initialization. DON'T REMOVE THIS CODE!!! ***/
  PE_low_level_init();
   Word16 i;
   Crc_Init(); // Enable CRC clock
  for(i=0; i<12; i++) {
      uw8Data[i] = i; }
   uw16Crc = Crc_Calculation(uw8Data,12);
}
```
## **2.2.3 EepromDrv\_Write()**

As described in the section [Description of EEPROM emulation driver for MC56F82xxx family](#page-14-0), a pointer called *FLASHDRV\_IWRT\_DATA* points to a structure variable *FLASHDRV\_IWRT\_ENTRY.entry*, which is composed of two parts: user defined data structure variables and a 16-bit CRC code *dwCrcSum*. In the example given in [Description of EEPROM](#page-14-0) [emulation driver for MC56F82xxx family,](#page-14-0) user-defined variable is an array of 200 words.

In the function of *EepromDrv\_Write()*, firstly, a CRC code is calculated based on user defined variables in *FLASHDRV\_IWRT\_ENTRY.entry*, and stored in *FLASHDRV\_IWRT\_ENTRY.entry.dwCrcSum*. Secondly, write the whole *FLASHDRV\_IWRT\_ENTRY.entry* including CRC code to flash.

Prototype of this function is:

UWord8 EepromDrv\_Write(void);

### **Table 24. EepromDrv\_Write() function return codes**

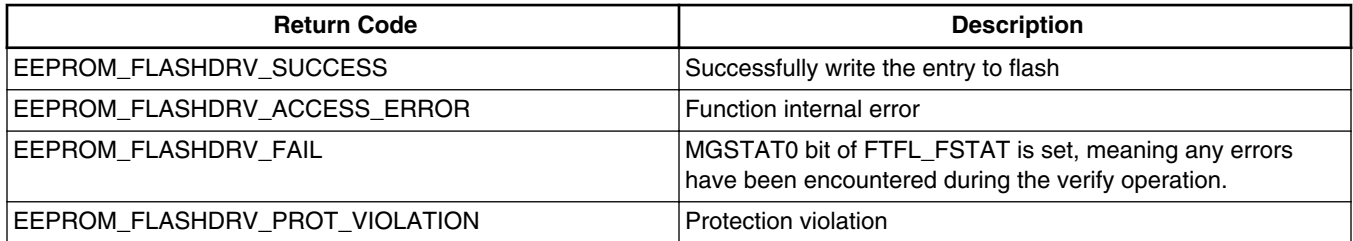

The source code of this function is as below:

```
UWord8 EepromDrv_Write(void)
{
     Word16 w16Tmp;
     UWord8* pbData;
     UWord8 ucResult;
     w16Tmp = sizeof(FLASHDRV_IWRT_DATA_T); // in unit of bytes
    w16Tmp -= 2; // get the length of data string in unit of bytes
     pbData = (UWord8*)FLASHDRV_IWRT_DATA;
```
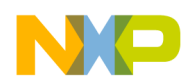

}

```
FLASHDRV IWRT DATA->dwCrcSum = Crc Calculation(pbData, w16Tmp); // get the crc
 // code 
  ucResult = FlashDrv_IncWrite(); // write the data string and crc code into flash
   return ucResult;
```
### **2.2.4 EepromDrv\_Read()**

This function reads out the defined backup entry from flash and store it to *FLASHDRV\_IWRT\_ENTRY.entry*, including the CRC code. Then it calculates the CRC code of all data in *FLASHDRV\_IWRT\_ENTRY.entry*. The CRC code should be zero if the data is not corrupted.

Prototype of this function is:

```
UWord8 EepromDrv_Read(UWord16 uw16EntryAge);
```
#### **Table 25. EepromDrv\_Read() function parameters**

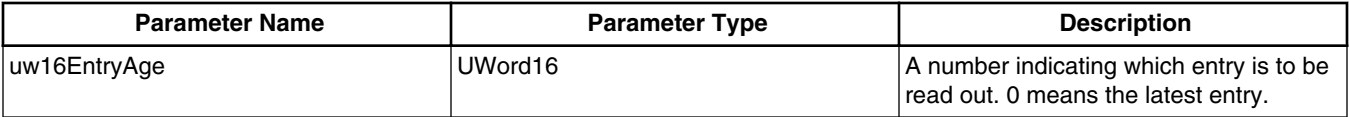

#### **Table 26. EepromDrv\_Read() function return codes**

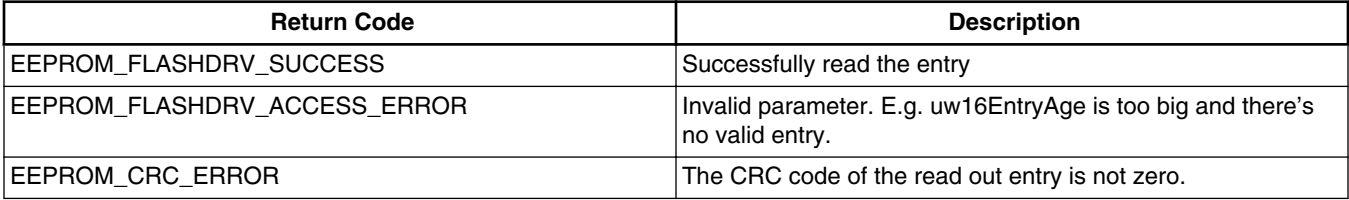

The source code of the *EepromDrv\_Read()* function is as below:

```
UWord8 EepromDrv_Read(UWord16 uw16EntryAge)
{
     Word16 w16Tmp,w16Crc;
     UWord8* pbData;
     UWord8 ucResult;
    ucResult = FlashDrv GetEntry(uw16EntryAge); // read the latest entry
     if(ucResult == FLASHDRV_ACCESS_ERROR)
     {
         return EEPROM_FLASHDRV_ACCESS_ERROR;
 }
     else
\left\{\begin{array}{ccc} \end{array}\right\} w16Tmp = sizeof(FLASHDRV_IWRT_DATA_T); // in unit of bytes
        w16Tmp - = 2; // get the length of data string in unit of bytes
         pbData = (UWord8*)FLASHDRV_IWRT_DATA;
         // get the crc check code of data string and the stored crc result
        Crc Calculation(pbData, w16Tmp);
         UD_CRC_CRCL = (FLASHDRV_IWRT_DATA->dwCrcSum >> 8) & 0x00ff;
        UD CRC CRCL = (FLASHDRV IWRT DATA->dwCrcSum) & 0x00ff;
        w16Crc = ((UD CRC CRCH<<8)|UD CRC CRCL);
         // crc check should be zero
```
<span id="page-19-0"></span>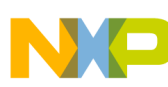

```
if(w16Crc == 0) {
       return EEPROM_FLASHDRV_SUCCESS;
 }
       else
\{return EEPROM_CRC_ERROR;<br>}
 }
    }
}
```
Listing 9 on page 20 shows how to use this driver to emulate EEPROM on MC56F82748. For example, if the user has 4 words, 3 long words and 2 bytes to be stored in EEPROM, the configuration in header file *FlashDrv\_cfg.h* is as below:

```
/* Number of flash memories 
  * - This is either one (MC56F827xx devices) or two (MC56F847xx devices) */
#define FLASHDRV_FLSHCNT 1
/* Primary flash parameters - program address space */
#define FLASHDRV_PRIMARY_START 0x00000000 UL // Word addresses
#define FLASHDRV_PRIMARY_END 0x00007FFFUL
#define FLASHDRV PRIMARY SECTOR SIZE 0x0200UL // Sector size (1kB)
#define FLASHDRV_COPY2RAM 1
/* Incremental flash writing
  - This option enables incremental writing of fix-sized entries into
  * flash memory area, designated by user. */
#define FLASHDRV_IWRT_ENABLE 1
/* -Number of dedicated sectors for incremental writing */ 
            FLASHDRV_IWRT_SECT_CNT 3
/* Size of memory to delete when memory is full
  -This option determines whether erase an entire memory area (option is
  * enabled) or single sector (option is disabled) once the memory is full. */
#define FLASHDRV_IWRT_ERASE_ALL
/* This structure contains the data, that will be stored, using incremental 
  * writing */
typedef struct
{
       // user defined variables 
       unsigned int uw16Num1; 
       unsigned int uw16Num2; 
       unsigned int uw16Num3; 
       unsigned int uw16Num4; 
       unsigned long uw32Num1;
       unsigned long uw32Num2;
       unsigned long uw32Num3;
       unsigned char uw8Num1;
       unsigned char uw8Num2;
       int dwCrcSum; // this variable is used by the driver, keep it.
} FLASHDRV_IWRT_DATA_T, *LPFLASHDRV_IWRT_DATA_T;
```
In this configuration, three sectors ranging from 0x7A00~0x7FFF are used as EEPROM backup.

#### **Listing 9. Use of EEPROM emulation driver on MC56F82748**

```
#include "EepromDrv.h"
UWord8 uw8Status;
UWord16 uw16Data[4];
UWord32 uw32Data[3];
UWord8 uw8Data[2]; 
void main(void)
{
   /*** Processor Expert internal initialization. DON'T REMOVE THIS CODE!!! ***/
  PE low level init();
  Crc Init(); // Enable CRC clock
```
<span id="page-20-0"></span>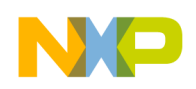

```
EepromDrv Init(); // Flash increasing write initialization
 /* Update variable uw16Data[0] ~ uw16Data[3], uw32Data[0] ~uw32Data[2]
 and uw8Data[0]~ w8Data[1] */
 // \ldots /* Put the data into entry variable */
 FLASHDRV IWRT DATA->uw16Num1 = uw16Data[0];
 FLASHDRV IWRT DATA->uw16Num2 = uw16Data[1];
 FLASHDRVIWTTDATA->uw16Num3 = uw16Data[2];
  FLASHDRV_IWRT_DATA->uw16Num4 = uw16Data[3];
 FLASHDRV IWRT DATA->uw32Num1 = uw32Data[0];
 FLASHDRV IWRT DATA->uw32Num2 = uw32Data[1];
  FLASHDRV_IWRT_DATA->uw32Num3 = uw32Data[2];
 FLASHDRVIWRT\overline{D}ATA->uw8Num1 = uw8Data[0];FLASHDRVIWRTDATA->uw8Num2 = uw8Data[1];
  /* Store the data to EEPROM */
 uw8Status = EepromDrv Write();
  /* Read out the data from EEPROM */
  /*
      FLASHDRV_IWRT_DATA->uw16Num1,
      FLASHDRV_IWRT_DATA->uw16Num2,
     FLASHDRV_IWRT_DATA->uw16Num3,
      FLASHDRV_IWRT_DATA->uw16Num4,
      FLASHDRV_IWRT_DATA->uw32Num1,
 FLASHDRV_IWRT_DATA->uw32Num2,
 FLASHDRV_IWRT_DATA->uw32Num3,
      FLASHDRV_IWRT_DATA->uw8Num1,
      FLASHDRV_IWRT_DATA->uw8Num2 are updated after reading
  */
 uw8Status = EepromDrv Read(0);
  /* Use the saved data */
 uw16Data[0] = FLASHDRV IWRT DATA->uw16Num1;uw16Data[1] = FLASHDRV IWRT DATA->uw16Num2;
  uw16Data[2] = FLASHDRV_IWRT_DATA->uw16Num3;
 uw16Data[3] = FLASHDRV_IWRT_DATA->uw16Num4;
 uw32Data[0] = FLASHDRV_IWRT_DATA->uw32Num1;
 uw32Data[1] = FLASHDRVHWRTDATA->uw32Num2;uw32Data[2] = FLASHDRVIWRTDATA->uw32Num3;
```
}

## **3 Updating firmware without erasing EEPROM**

It is available to update firmware without erasing EEPROM using CodeWarrior10.x.

- For MC56F84xxx family, EEPROM backup is stored in FlexNVM which ranges from 0x68000 to 0x6BFFF in program memory map. Avoid erasing this part of flash during programming.
- For MC56F82xxx family, EEPROM backup is stored in the top several sectors of program flash. Three sectors are used in [Listing 9 on page 20](#page-19-0) , which ranges from 0x7A00 to 0x7FFF in program memory map. Avoid erasing these sectors during programming.

A restricted range flash programming method in CodeWarrior 10.6 is introduced as below. Take MC56F84789 for example:

- 1. From the CodeWarrior IDE menu bar, select **Window > Show View > Other**. The **Show View** dialog box appears.
- 2. Expand the **Debug** tree control and select **Target Tasks**.

uw8Data[0] = FLASHDRV IWRT DATA->uw8Num1;  $uw8Data[1] = FLASHDRV INRT DATA->uw8Num2;$ 

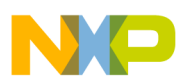

**Updating firmware without erasing EEPROM**

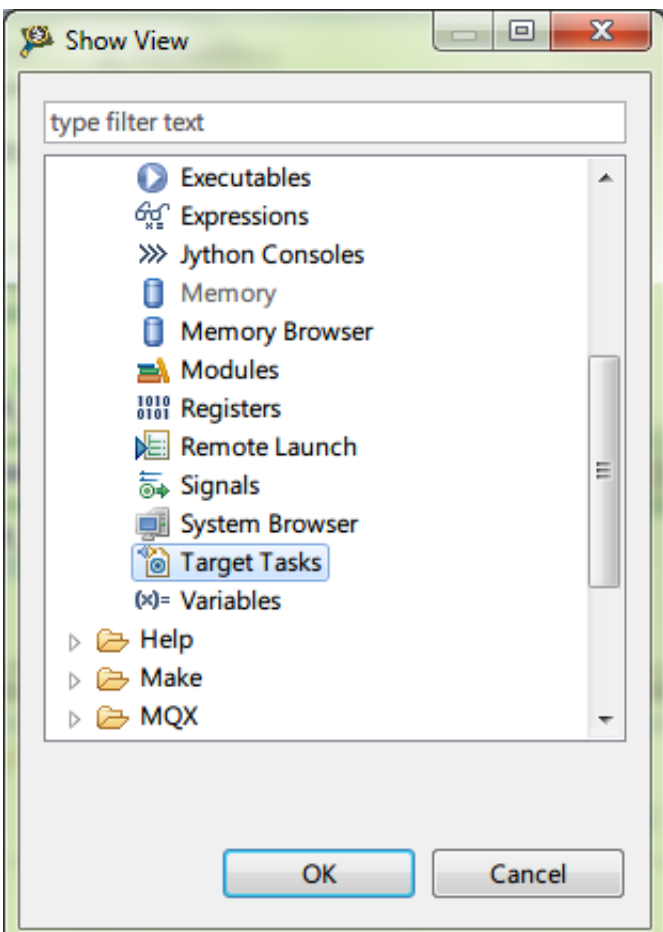

**Figure 3. Show View dialog**

3. Click **OK**.

The **Target Tasks** view appears

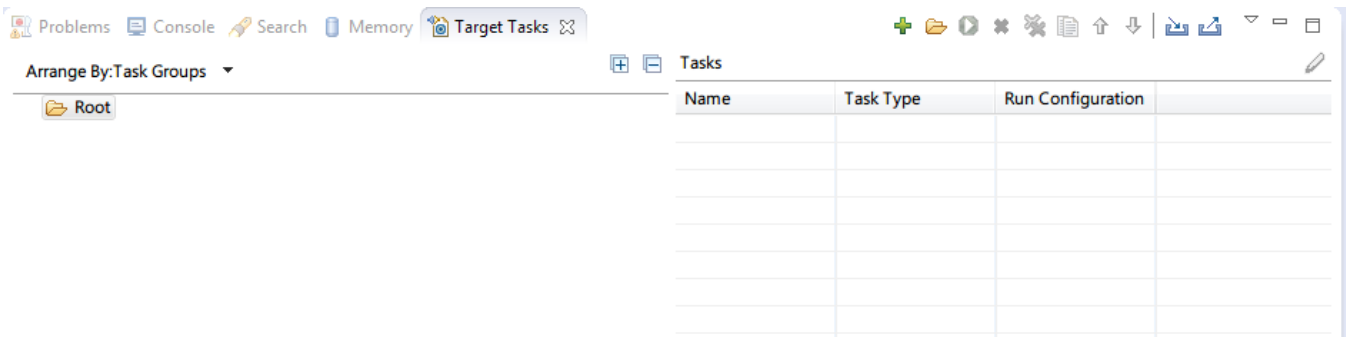

### **Figure 4. Target Tasks view**

4. Right-click on **Root**, select **Import** from the context menu.

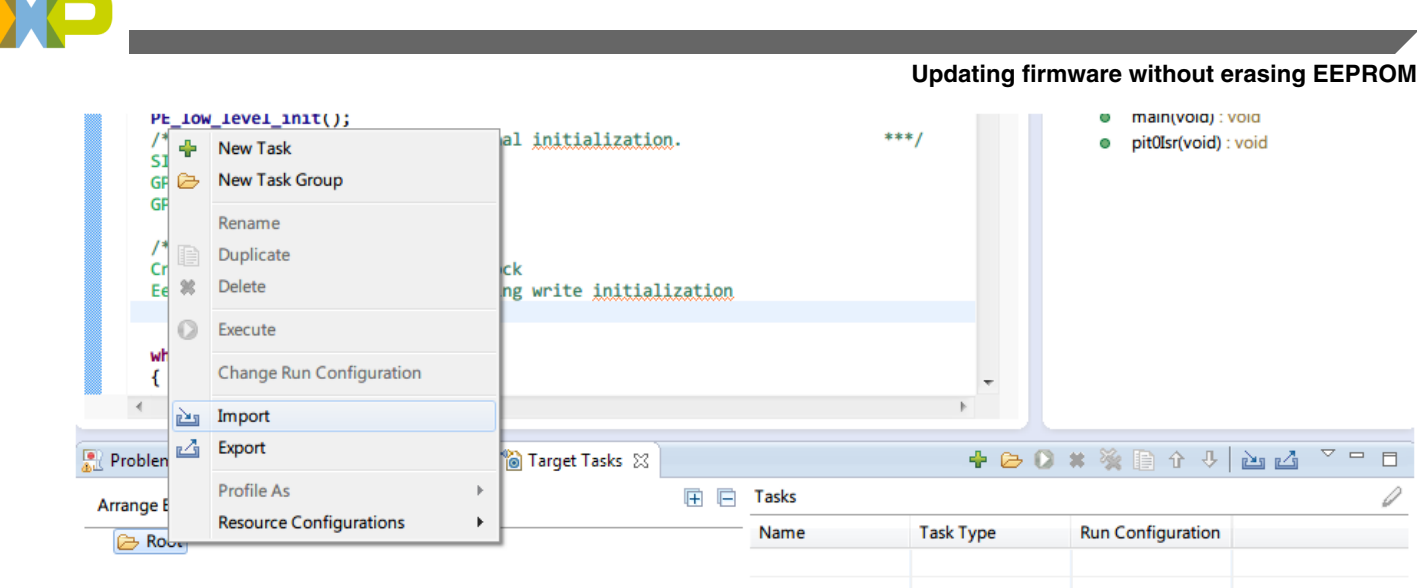

### **Figure 5. Context menu**

5. Navigate to the pre-defined tasks folder at <CW MCU install>\MCU\bin\plugins\support\TargetTask \Flash\_Programmer\ and select the desired .xml file. In this case, MC56F84789.xml is chosen.

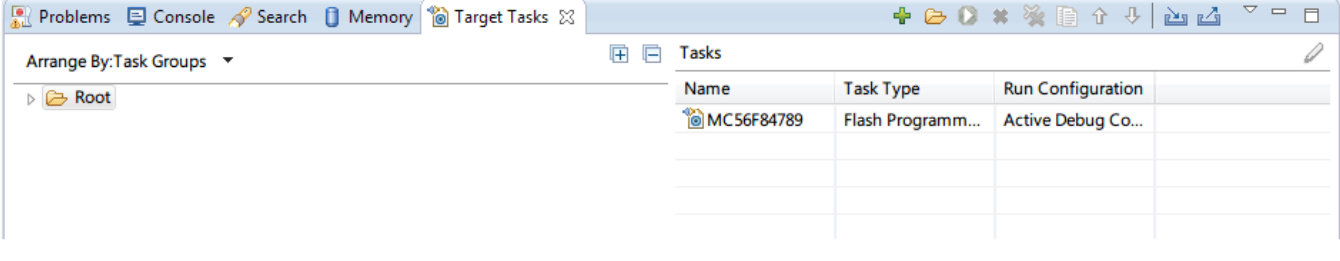

### **Figure 6. Choose MC56F84789.xml file**

6. Double-click on the task's name. A tab of **DSC Flash Programmer Task** appears.

**The Contract of the Contract of the Contract of the Contract of the Contract of the Contract of the Contract o** 

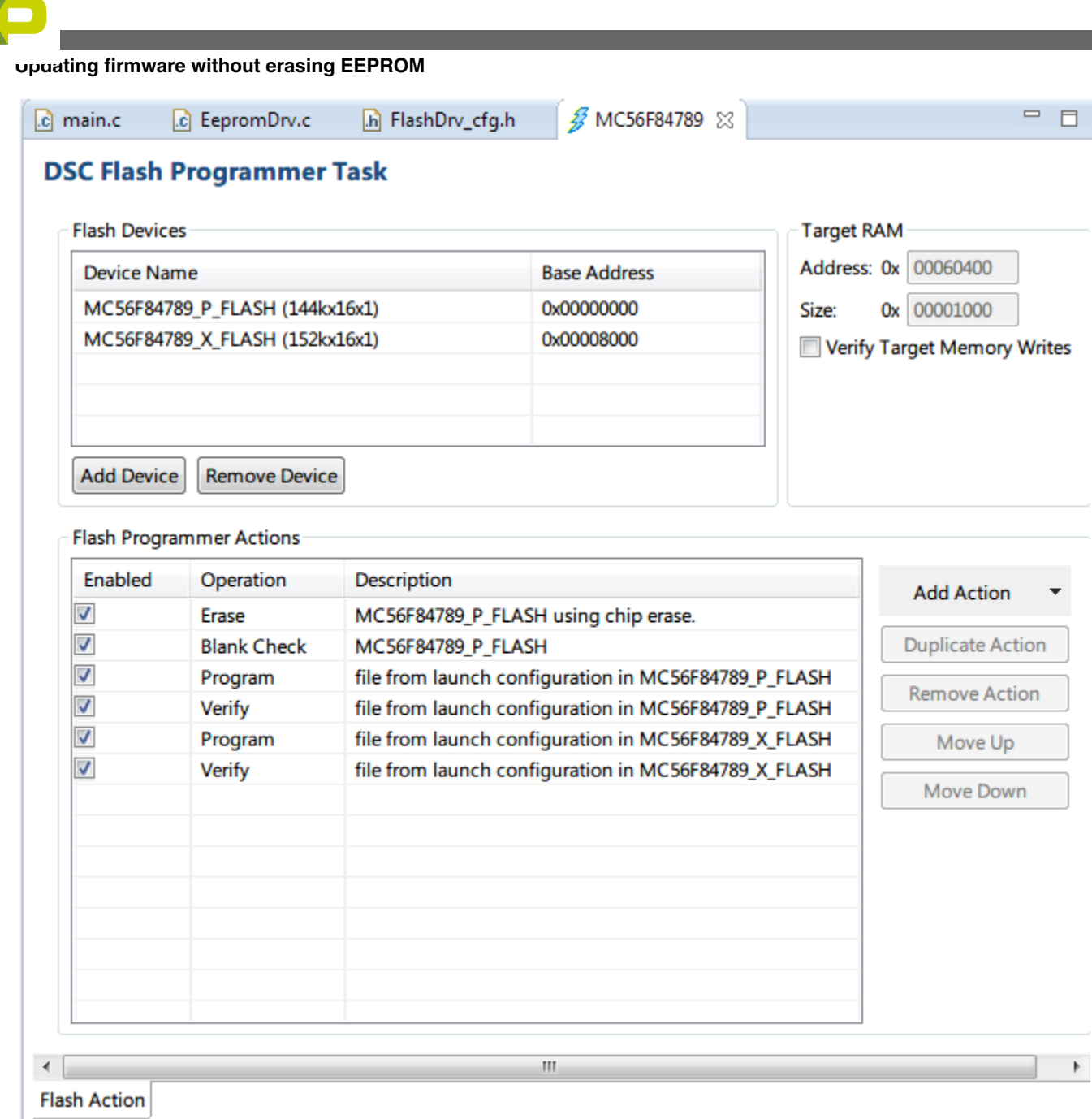

### **Figure 7. Flash programmer task editor window displaying stored actions**

7. Uncheck the **Erase** and **Blank Check** actions. Also, Uncheck the **Program** and **Verify** actions from the launch configuration in MC56F84789\_X\_FLASH.

<span id="page-24-0"></span>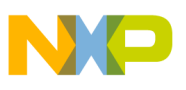

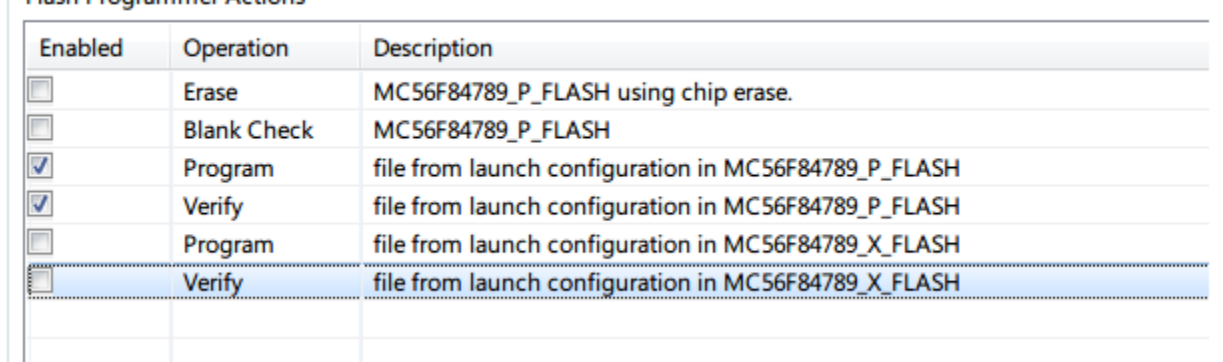

#### **Flash Programmer Actions**

### **Figure 8. Only keep program and verify actions for MC56F84789\_P\_FLASH**

8. Double-click on the checked **Program** action. In the pop-up dialog, check **Erase sectors before program** option. Check **Restrict to Addresses in this Range** option. Specify the address range. The memory out of this range will not change. Click **Update Program Action** button to update the settings of this action.

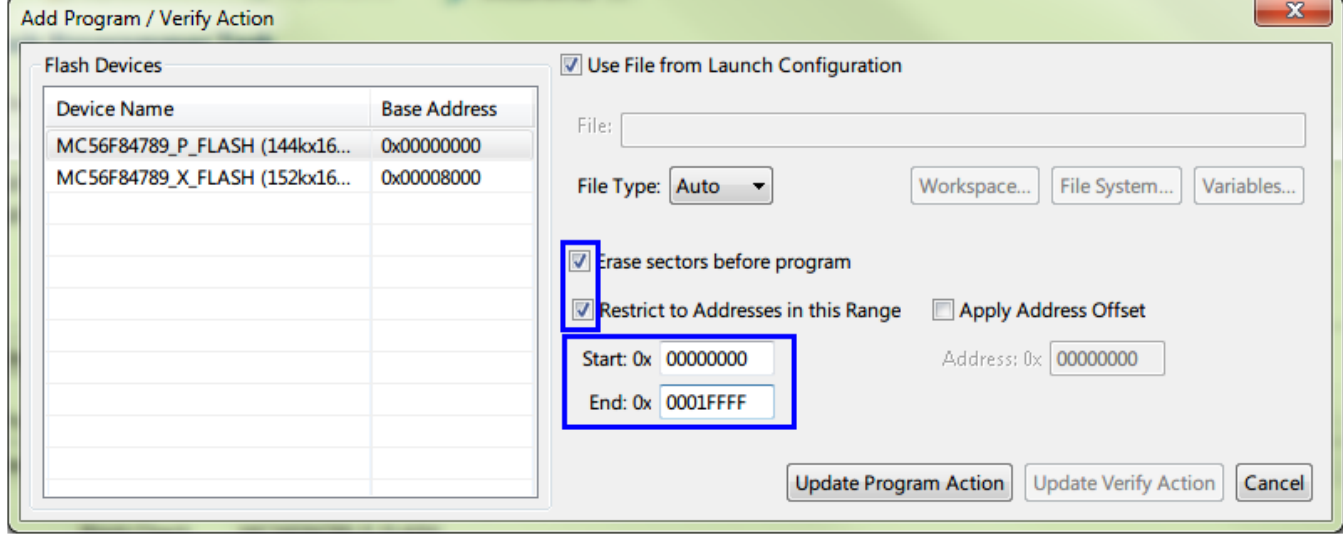

### **Figure 9. Add Program/Verify Action dialog for Program Action**

- 9. Double-click on the checked **Verify** action. In the pop-up dialog, check **Restrict to Addresses in this Range** option and specify the same address range as used in **Program** action.
- 10. Click **Update Verify Action** button to update the settings of this action.

#### **Updating firmware without erasing EEPROM**

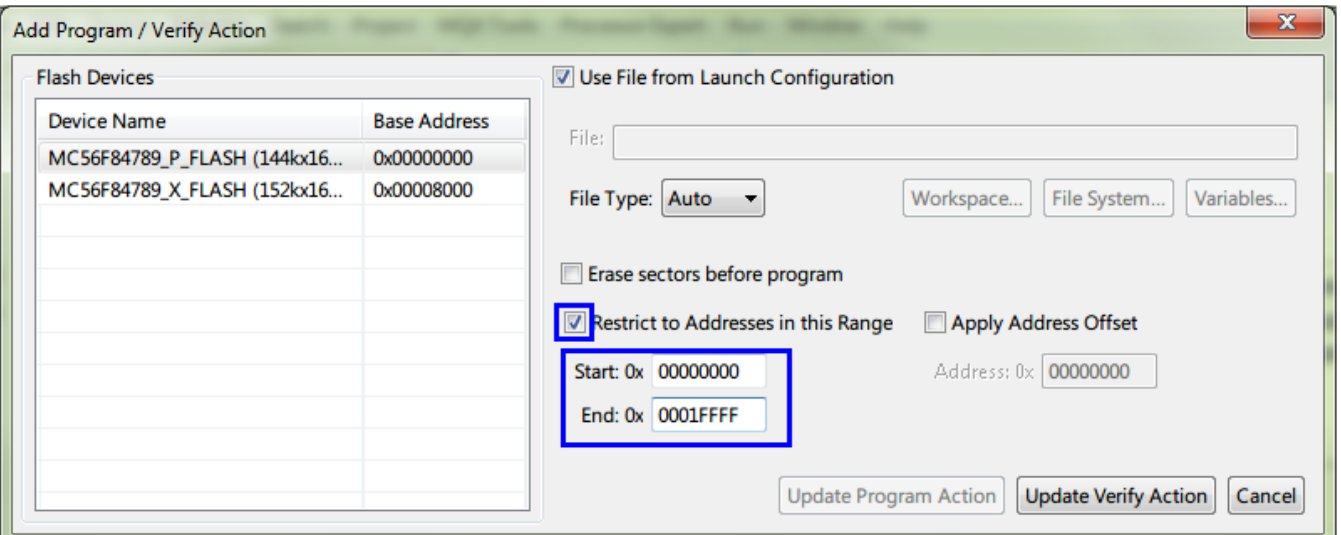

### **Figure 10. Add Program/Verify Action dialog for Verify Action**

11. Right-click on the task name in **Target Tasks** view, and select **Change Run Configuration**.

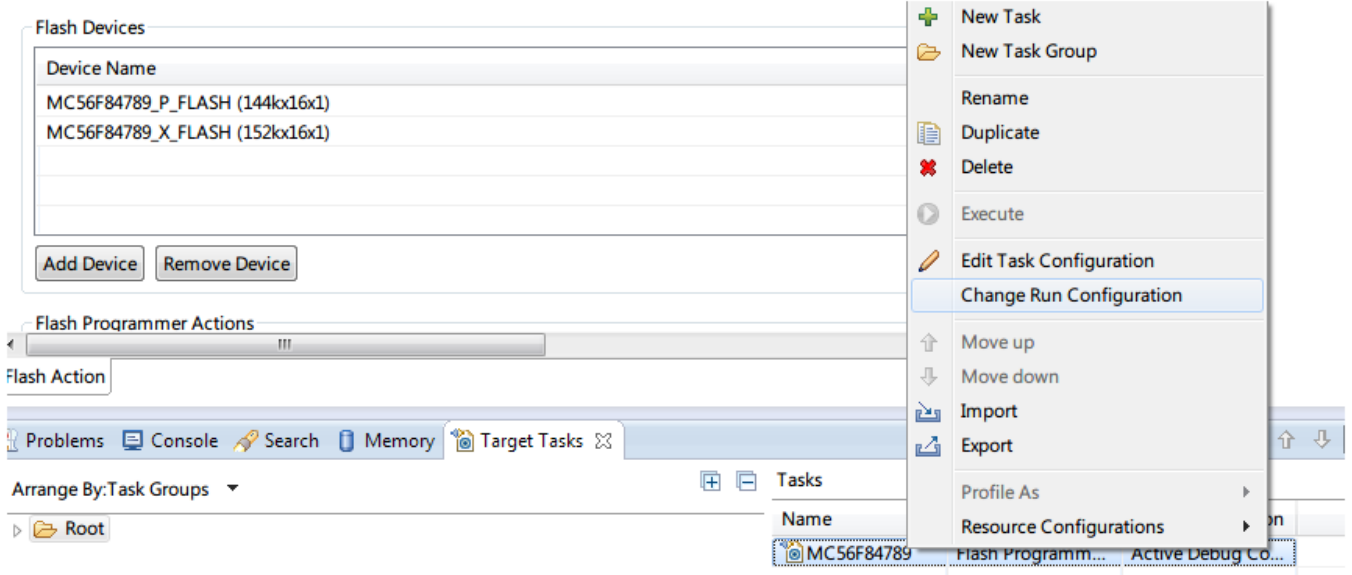

### **Figure 11. Change run configuration**

12. The **Run Configuration** dialog appears. Select a run Configuration from the available configurations of the opened projects. Click **OK**

#### **Conclusion**

<span id="page-26-0"></span>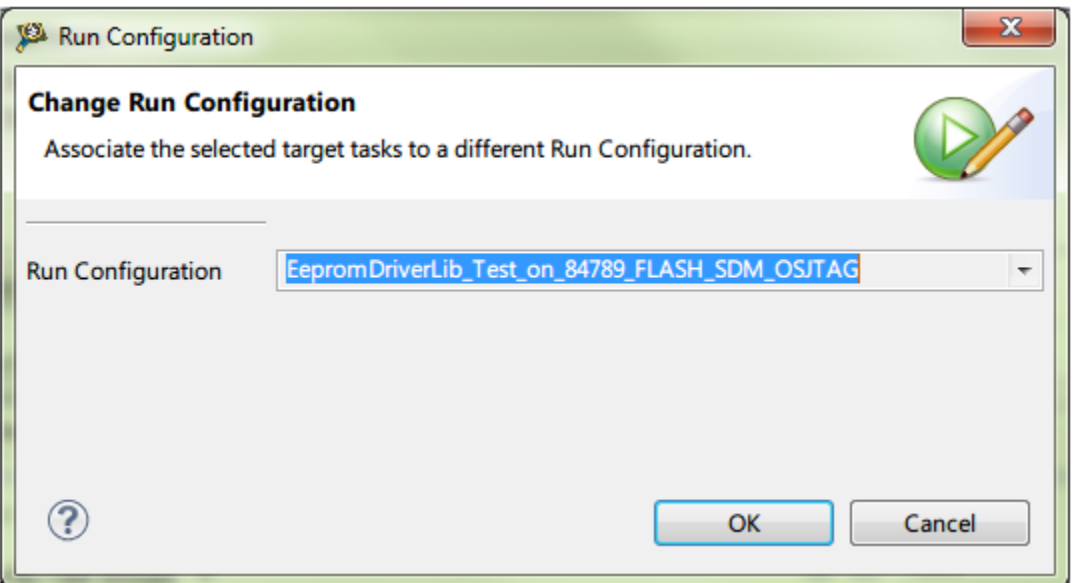

### **Figure 12. Run configuration dialog**

13. Click **Execute** button to execute the actions.

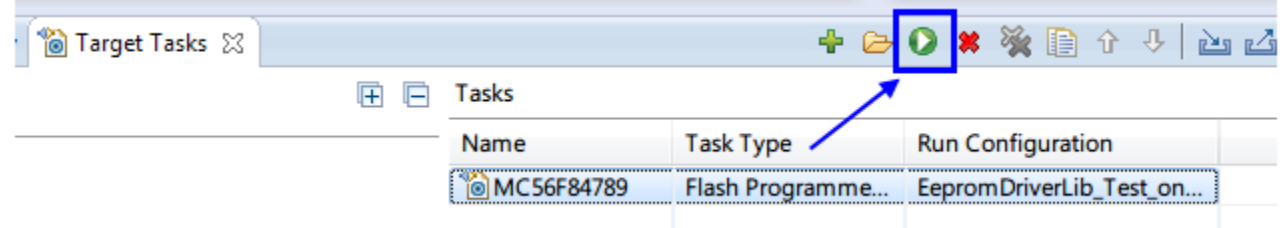

### **Figure 13. Execute the actions**

Through the steps 1-13 above, only Program Flash is programmed, while FlexNVM remains the same. EEPROM is not affected in this way.

For MC56F82xxx family, since the last few sectors of Program Flash are used as backup for emulated EEPROM, change the addresses range in [Figure 9](#page-24-0) and [Figure 10](#page-24-0) accordingly. In [Listing 9 on page 20](#page-19-0) , since 0x7A00~0x7FFF are used as EEPROM backup, the addresses range in [Figure 9](#page-24-0) and [Figure 10](#page-24-0) should be changed to 0x0000~0x79FF to avoid erasing the contents in EEPROM.

## **4 Conclusion**

There are three files in the EEPROM driver: *EepromDrv.c*, *EepromDrv.h* and *EepromDrv\_cfg.h*. There's only one macro in *EepromDrv\_cfg.h* which is used to define whether the driver is for MC56F84xxx family or MC56F82xxx family.

- Set EEPROM\_EMULATION to 0 in *EepromDrv\_cfg.h* file to enable drivers for MC56F84xxx family. [Description of](#page-1-0) [EEPROM driver for MC56F84xxx family](#page-1-0) shows the configuration of the driver.
- Set EEPROM\_EMULATION to 1 in *EepromDrv\_cfg.h* file to enable drivers for MC56F82xxx family. Meanwhile, the FDL driver described in AN4860 should also be included in the project, as shown in [Figure 2.](#page-15-0) The configuration of FDL is described in [Description of EEPROM emulation driver for MC56F82xxx family](#page-14-0). Remember to modify the linker file as indicated in AN4860.

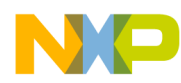

#### **Conclusion**

For MC56F84xxx family, a build-in filing system performs the EEPROM characteristics automatically, so the performance is more sophisticated. For MC56F82xxx family, there's no such system, so FDL is used to emulate EEPROM, together with CRC-16 function and incremental entry writing feature, the reliability and flash cycling endurance is also improved.

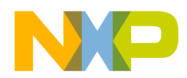

#### *How to Reach Us:*

**Home Page:** [freescale.com](http://www.freescale.com)

**Web Support:** [freescale.com/support](http://www.freescale.com/support) Information in this document is provided solely to enable system and software implementers to use Freescale products. There are no express or implied copyright licenses granted hereunder to design or fabricate any integrated circuits based on the information in this document. Freescale reserves the right to make changes without further notice to any products herein.

Freescale makes no warranty, representation, or guarantee regarding the suitability of its products for any particular purpose, nor does Freescale assume any liability arising out of the application or use of any product or circuit, and specifically disclaims any and all liability, including without limitation consequential or incidental damages. "Typical" parameters that may be provided in Freescale data sheets and/or specifications can and do vary in different applications, and actual performance may vary over time. All operating parameters, including "typicals," must be validated for each customer application by customer's technical experts. Freescale does not convey any license under its patent rights nor the rights of others. Freescale sells products pursuant to standard terms and conditions of sale, which can be found at the following address: [freescale.com/SalesTermsandConditions.](http://freescale.com/SalesTermsandConditions)

Freescale, the Freescale logo, CodeWarrior, and Processor Expert are trademarks of Freescale Semiconductor, Inc., Reg. U.S. Pat. & Tm. Off. ARM is the registered trademark of ARM Limited. The Power Architecture and Power.org word marks and the Power and Power.org logos and related marks are trademarks and service marks licensed by Power.org.

© 2015, Freescale Semiconductor, Inc.

Document Number AN5074 Revision 0, 01/2015

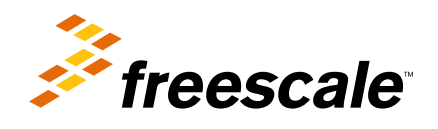